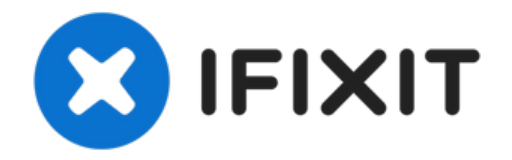

# **Comment réparer l'écran vierge HP Deskjet 3050A**

Problème : l'écran est vide après le démarrage...

Rédigé par: Charles McGahon

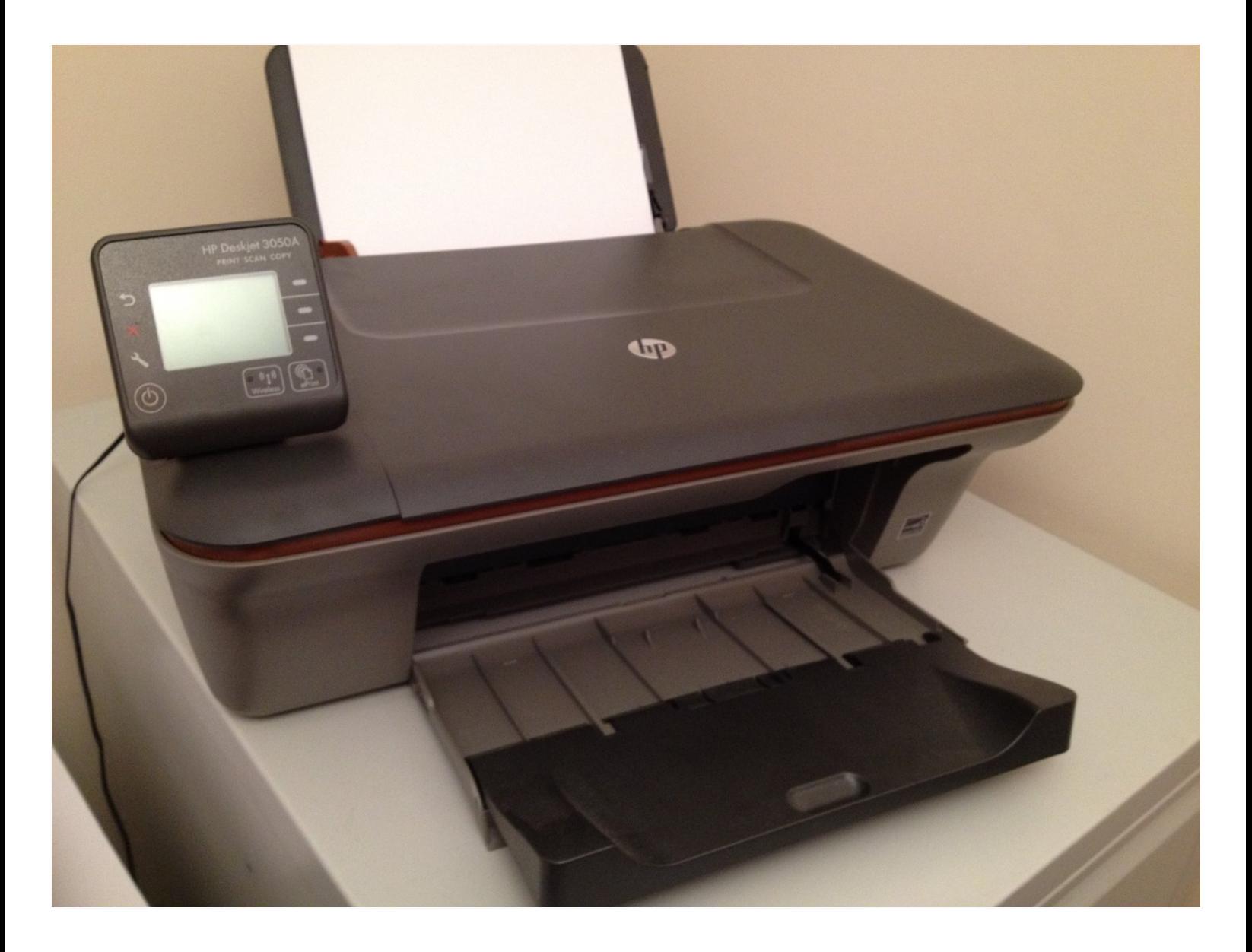

# **INTRODUCTION**

Problème : l'écran est vide après le démarrage de l'écran de démarrage. Cela semble être un défaut courant avec cette imprimante et dans mon cas, c'était une solution relativement simple. Vous aurez besoin d'un tournevis torx T10 et d'un peu de force brute. Fondamentalement, il y a un câble ruban à emboîtement qui se desserre sur le circuit imprimé principal. Il doit être réinséré pour que l'imprimante fonctionne correctement.

**OUTILS:** 

[Tournevis](https://store.ifixit.fr/products/tr10-torx-security-screwdriver) Torx Security TR10 (1)

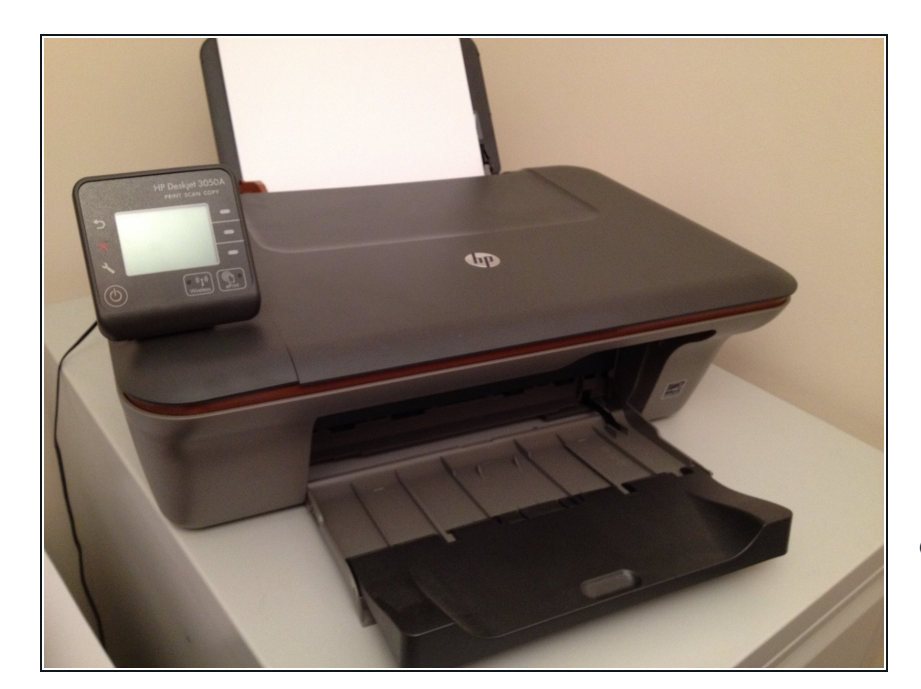

# **Étape 1 — Comment réparer l'écran vierge HP Deskjet 3050A**

Problème : l'écran est vide après le démarrage de l'écran de démarrage. Vous aurez besoin d'un tournevis torx T10 et d'un peu de force brute. Fondamentalement, il y a un câble ruban à emboîtement qui se desserre sur le circuit imprimé principal. Il doit être réinséré pour que l'imprimante fonctionne correctement.

#### **Étape 2**

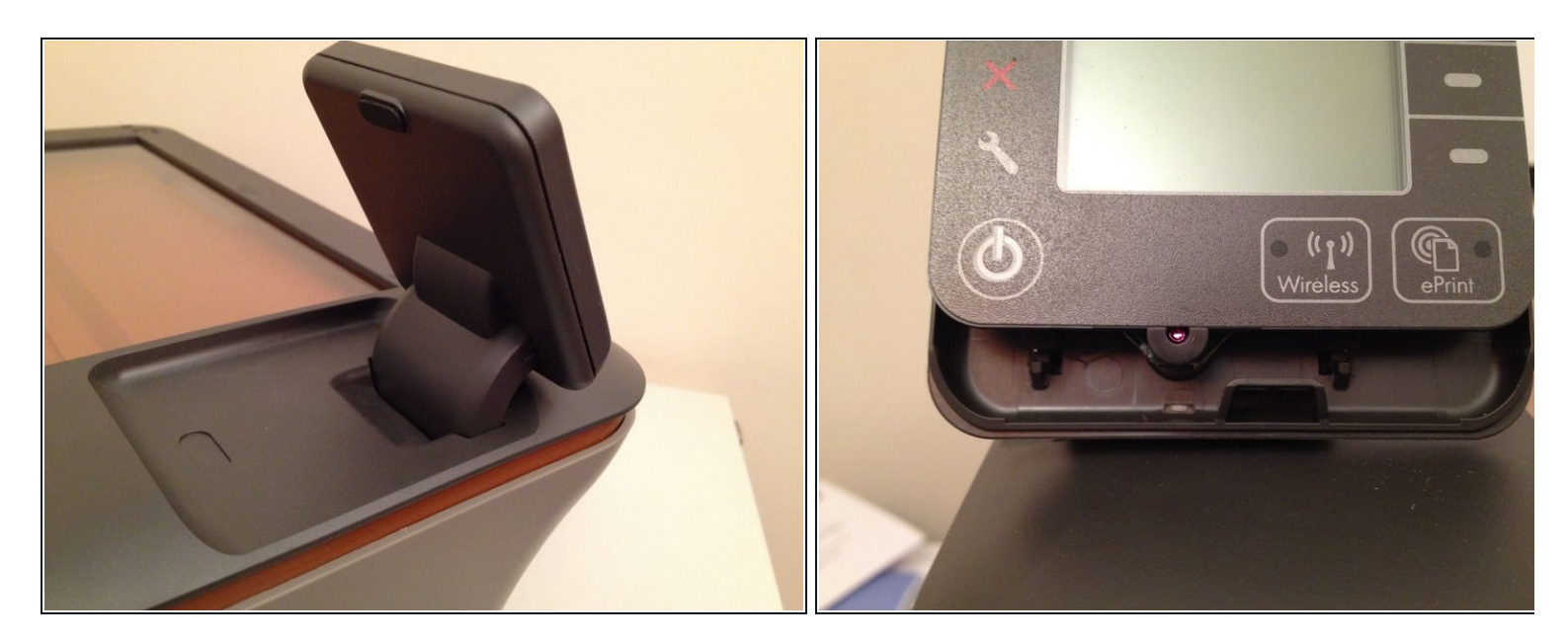

Retrait de l'unité LCD : Retirez le cadre de l'unité LCD. Vous pouvez voir les clips de l'unité LCD sous la rangée de boutons-poussoirs. Désengagez-les pour retirer l'unité LCD complète. retirez le câble ruban de l'arrière du panneau LCD.

# **Étape 3**

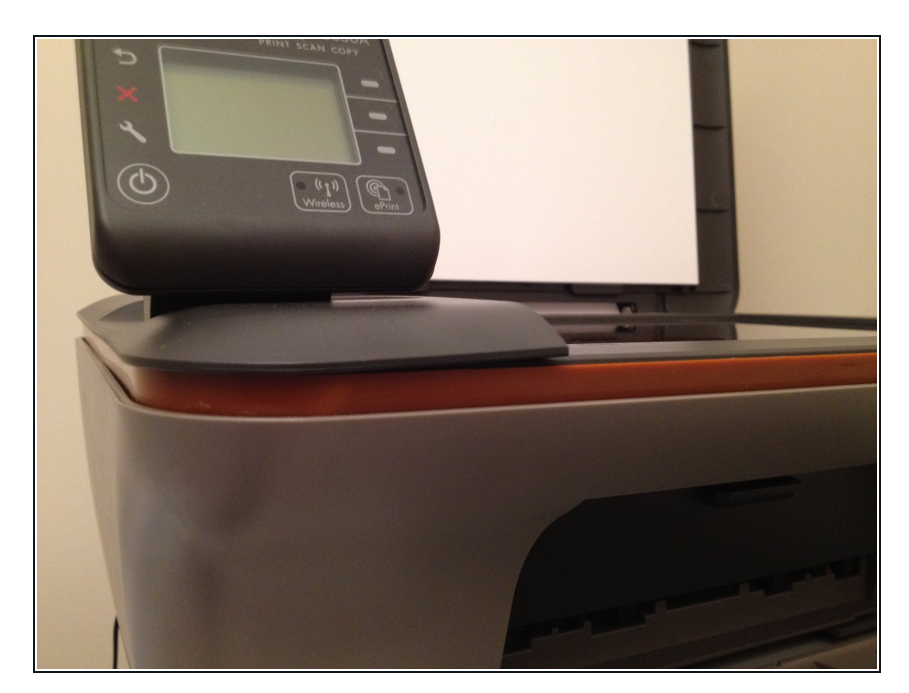

- Retrait du couvercle gauche : Cet appareil n'est pas conçu pour être réparé, par conséquent, certains clips peuvent se casser à cette étape. Vous devrez retirer le couvercle en plastique supérieur plus foncé du corps de l'imprimante.
- Travaillez autour du bord avec un outil approprié pour libérer le panneau. Sur la photo, vous pouvez voir où j'ai commencé et réussi à casser le premier clip.  $\bullet$

### **Étape 4**

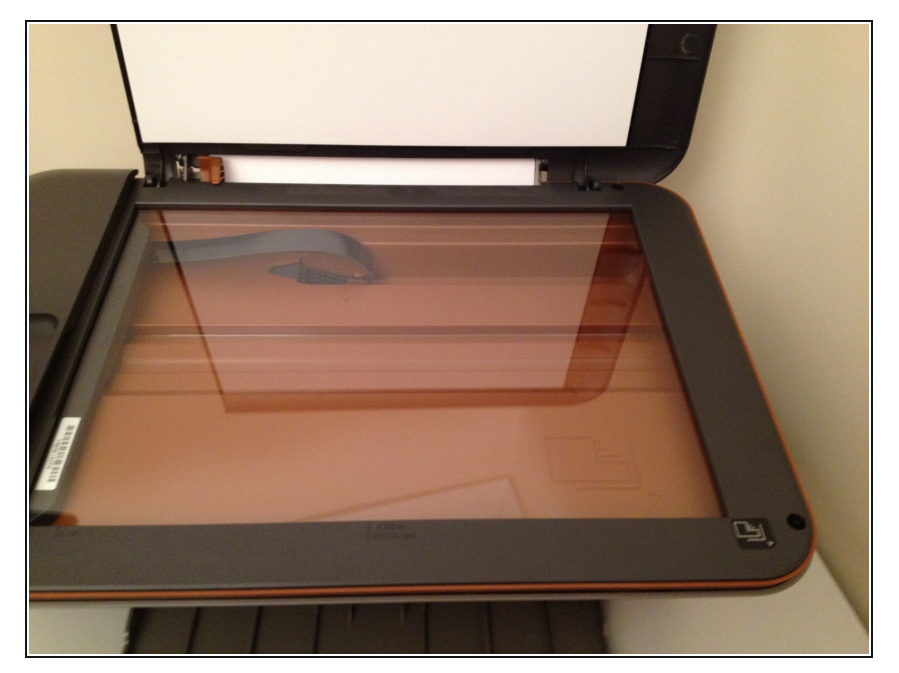

- $\bullet\,$  Retirez les vis : sous le panneau de gauche, il y a 2 vis torx T10. Ceux-ci doivent être retirés avec les 2 vis sur le côté droit de l'imprimante.
- Une fois les vis retirées, vous pourrez séparer le corps de l'imprimante et accéder aux circuits imprimés internes.
- ASTUCE : Vous pouvez retirer le couvercle du scanner et les bacs pour les empêcher de s'agiter pendant cette opération.

# **Étape 5**

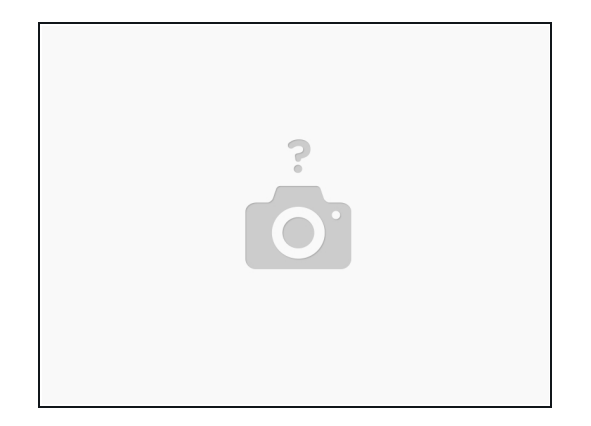

- À l'intérieur : réinsérez complètement les câbles plats (cause du problème) en vous assurant qu'il y a suffisamment de jeu pour la remise en place du capot supérieur.
- $\bullet~$  Remontez l'unité dans l'ordre inverse de ces instructions. Assurez-vous de ne pas trop tirer sur le câble ruban de l'écran LCD.

Pour remonter votre appareil, suivez ces instructions dans l'ordre inverse.